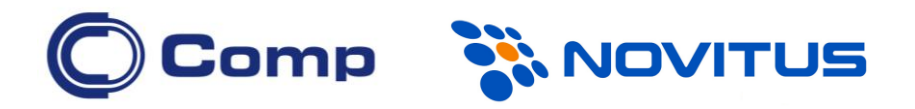

# **Kolektor danych CipherLab 8200**

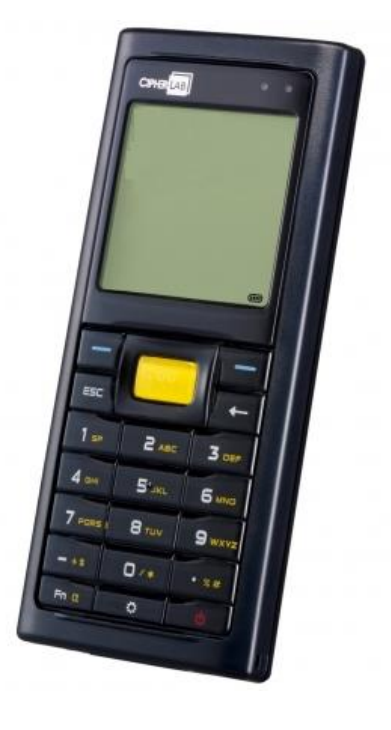

*Instrukcja obsługi*

*Nowy Sącz, grudzień 2015*

## **Spis Treści**

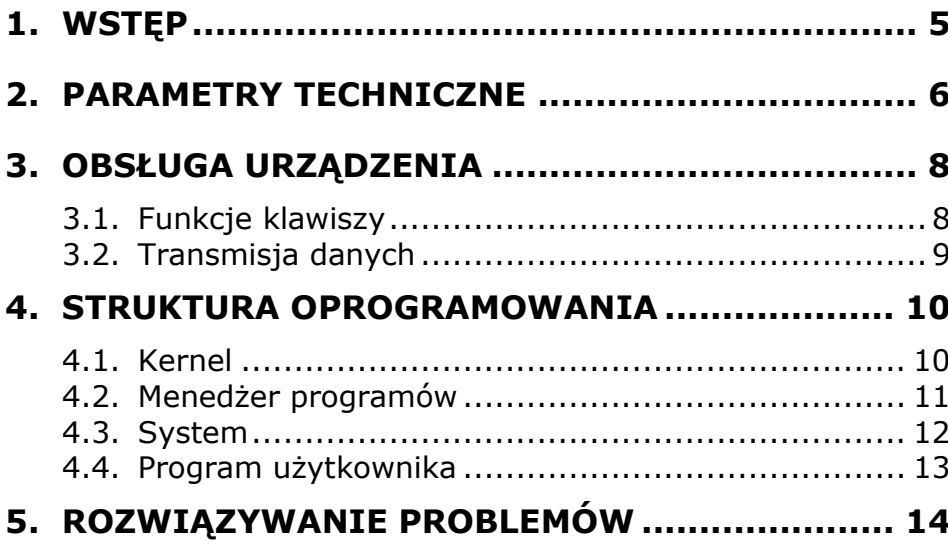

## **1. WSTĘP**

Kolektory danych *CipherLab 8200* to bardzo wydajne urządzenie przeznaczone do wielogodzinnej, codziennej pracy.

Do kolektorów CipherLab dostępny jest bogaty zestaw narzędzi programistycznych tj. pracujący w środowisku Windows "Generator Aplikacji", kompilatory "C" i "Basic".

Dzięki wbudowanemu czytnikowi kodów kreskowych, kolektory te są idealnym rozwiązaniem dla przeprowadzania inwentaryzacji, sprzedaży hurtowej, kontroli obiegu towarów w magazynie, itp.

Ekran LCD pracujący w trybie graficznym jest łatwo czytelny bez względu na oświetlenie zewnętrzne. Istnieje możliwość regulacji kontrastu jak i włączenia podświetlenia (podświetlana jest również klawiatura).

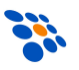

## **2. PARAMETRY TECHNICZNE**

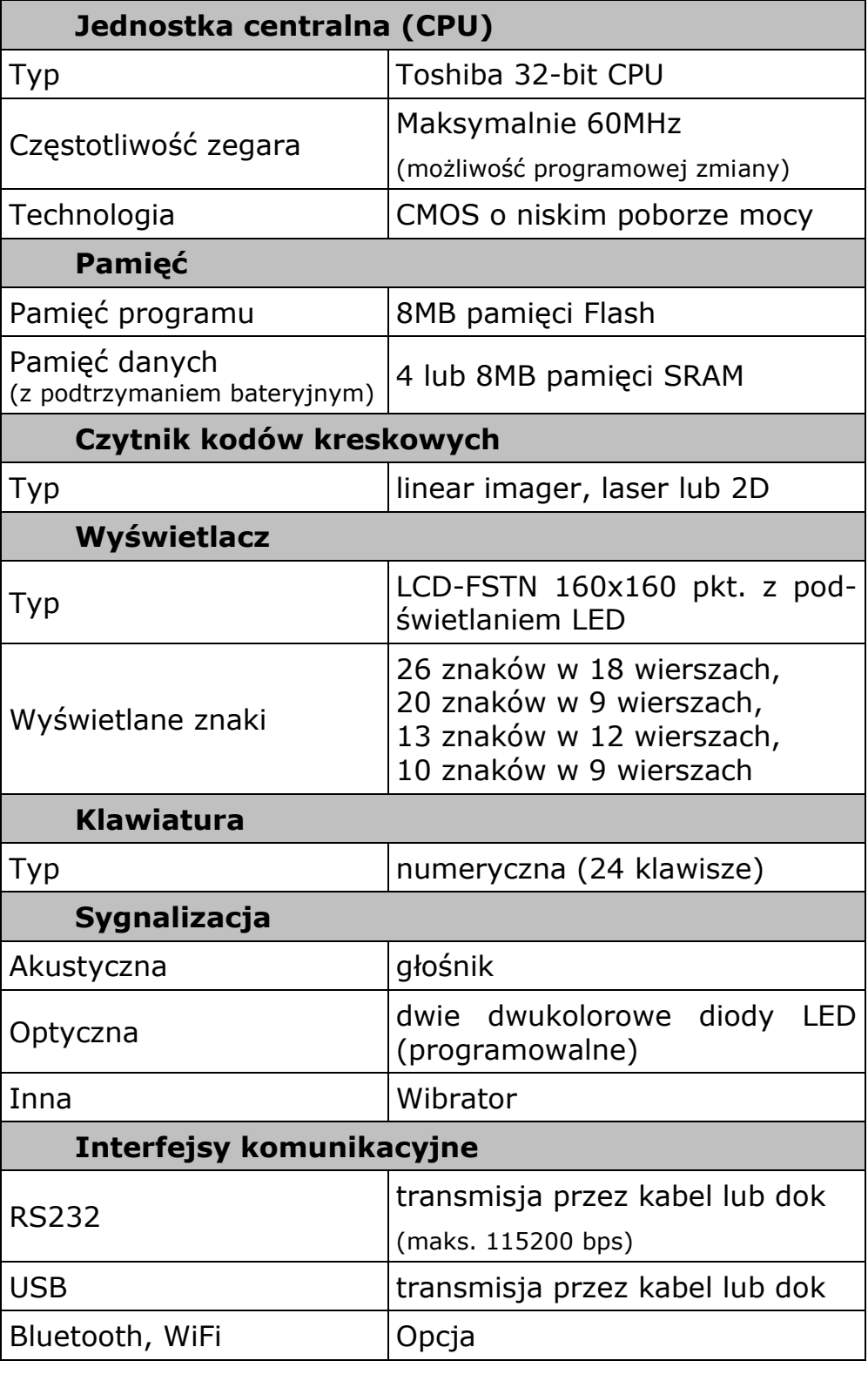

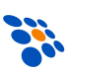

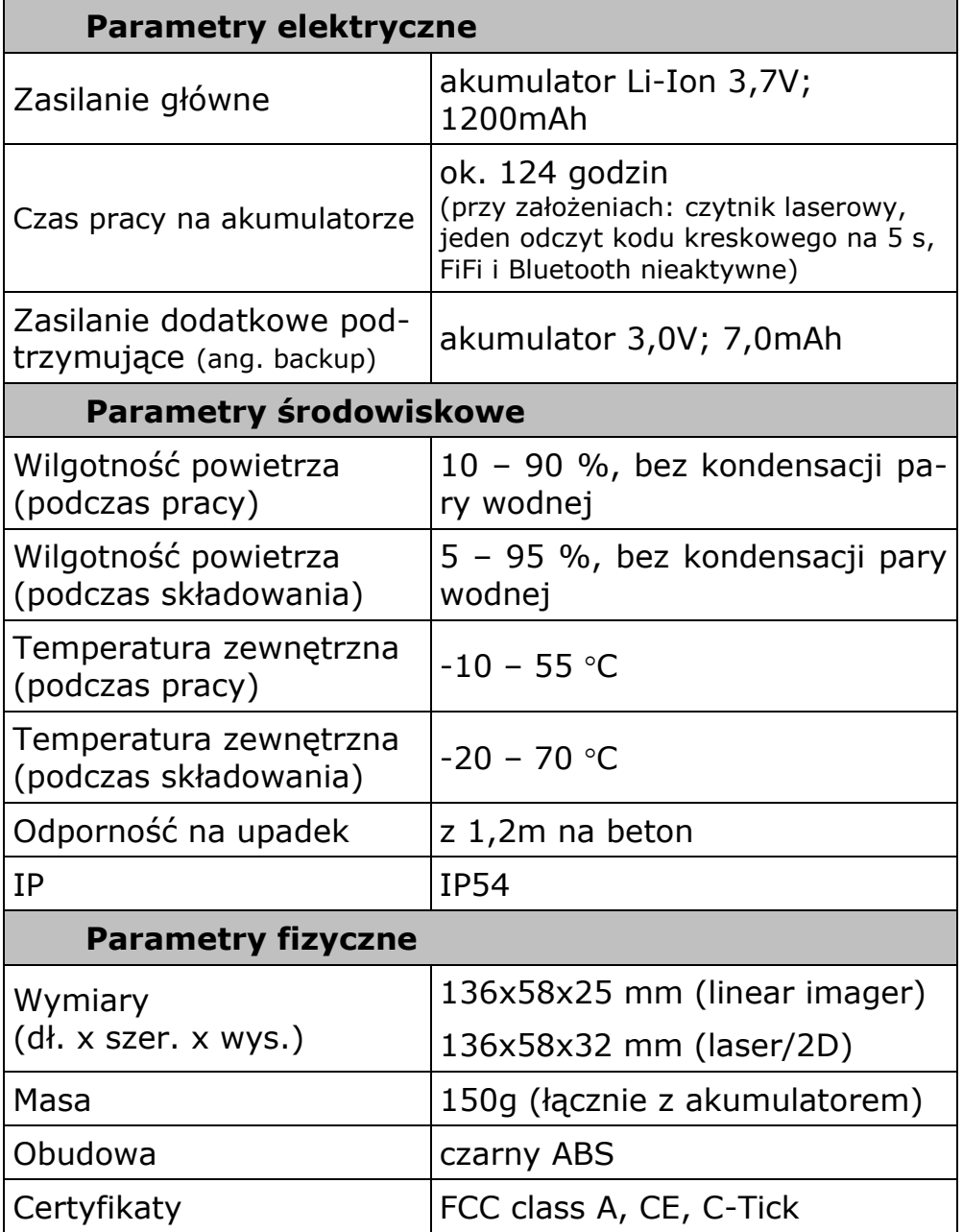

## **3. OBSŁUGA URZĄDZENIA**

Przed rozpoczęciem pracy z kolektorem należy zainstalować w nim akumulator oraz go naładować, pozostawiając kolektor w doku/ładowarce na ok. 4-5 godzin. Bateria dodatkowa (BACKUP) ładuje się z akumulatora głównego (również w czasie pracy kolektora) i pełne jej naładowanie trwa co najmniej 72 godziny.

## *3.1. Funkcje klawiszy*

Klawiatura kolektora CipherLab 8200 zawiera 24 plastikowych, podświetlanych klawiszy (w tym przycisk wyzwalania skanera kodów kreskowych). Funkcje klawiszy specjalnych są następujące:

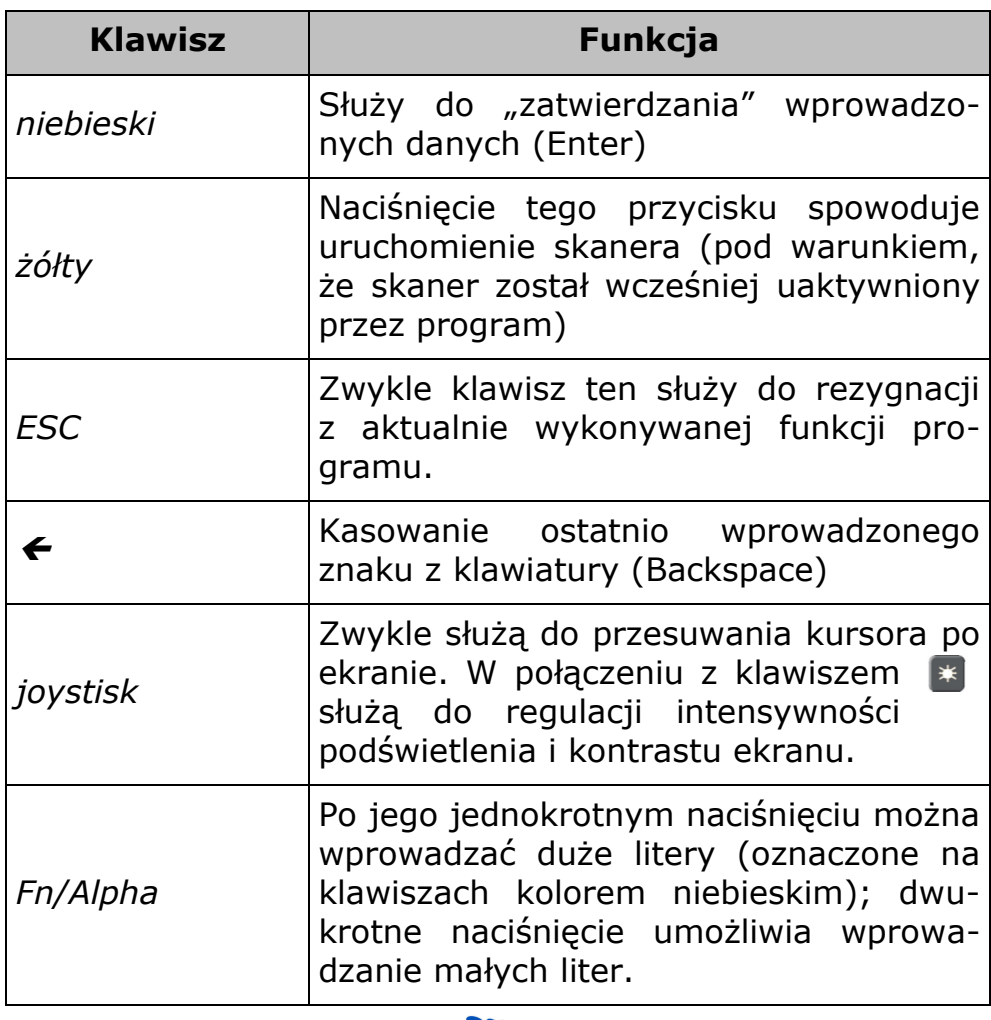

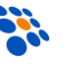

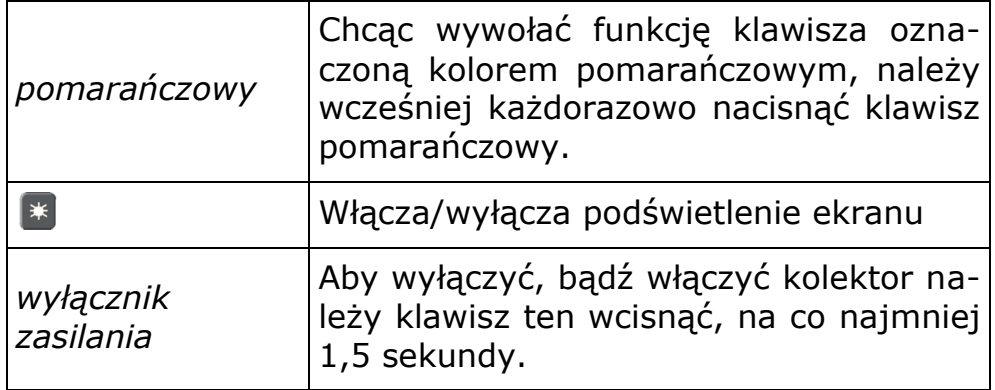

## *3.2. Transmisja danych*

Kolektor *CipherLab 8200* umożliwia wymianę danych z komputerem za pośrednictwem kabla RS232, kabla USB, doku transmisyjnego (tj. "podstawki z ładowarką"), łączem bezprzewodowym WiFi/Bluetooth (opcja) lub karty SD.

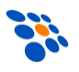

## **4. STRUKTURA OPROGRAMOWANIA**

Oprogramowanie w kolektorze składa się z trzech części (modułów): tzw. kernel-a (z *Menedżerem Aplikacji*), modułu systemowego oraz oprogramowania użytkownika (np. programu INWENTARYZATOR).

## *4.1. Kernel*

"Kernel" jest "najgłębszą" i najbardziej chronioną częścią systemu operacyjnego kolektora (nieudana aktualizacja kernela może całkowicie "unieruchomić" kolektor!!!). Dzięki modułowi kernel-a użytkownik ma zawsze możliwość "wgrania" do kolektora oprogramowania (nawet wówczas, gdy system kolektor został "zawieszony" np. przez błędy w tym programie). By wejść do "Kernel Menu" należy bezpośrednio po zainstalowaniu akumulatora w kolektorze trzymając wciśnięte klawisze 7 i 1, włączyć zasilanie. W module kernel-a dostepne są następujące funkcję:

#### **Kernel Information**

Wyświetlone zostaną następujące informacje: wersja sprzętu, numer seryjny, data produkcji, wersja kernela, konfiguracja sprzętowa.

#### **Load Program**

Służy do "wgrywania" do kolektora oprogramowania, czcionek lub tzw. runtime-u BASIC-a.

#### **•** Kernel Update

Za pomocą tej funkcji można zaktualizować kernel kolektora. Procedura ładowania kernel-a jest podobna do ładowania zwykłego programu. Po przesłaniu pliku z kernelem nie wolno wyłączać zasilania kolektora do momentu, aż kolektor sam się zrestartuje!

#### **Test**

Ta funkcja używana jest jedynie przez producenta lub serwis!

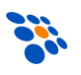

## *4.2. Menedżer programów*

Jeśli w kolektorze nie jest jeszcze zainstalowany żaden program, to po uruchomieniu kolektora wyświetlone zostanie menu: "Application Manager". W przeciwnym wypadku należy włączyć kolektor trzymając wciśnięty klawisz 8. Dostępne są następujące funkcje:

#### **Download (pobranie pliku do kolektora)**

Służy do załadowania do kolektora: programów (\*.SHX), runtime'u Generatora Aplikacji lub BASIC-a (odpowiednio U8200.SHX lub BC8200.SHX), programów w BASIC-u (\*.SYN) jak i czcionek (8xxx-XX.SHX). Do kolektora można maksymalnie załadować np. 7 programów. Jednak tylko jeden z nich (tzw. "Active memory") może być w danej chwili uruchomiony. By uruchomić inny z (załadowanych wcześniej do kolektora) programów należy go "aktywować". Bezpośrednio po przesłaniu programu do kolektora można wprowadzić jego nazwę, która później będzie wyświetlana na liście programów (wraz z informacją o typie i wielkości pliku) Menedżera Aplikacji. Obok numeru pliku (01 – 06) wyświetlana będzie mała litera "b", "c" lub "f" oznaczająca typ pliku, odpowiednio: program w BASIC-u, program w C lub plik z czcionką (font). Nazwa pliku może być maksymalnie 9 znakowa. Wielkość plików podawana jest w kB.

#### **Activate (aktywacja programu)**

Aktywacja polega na skopiowaniu jednego z (maks. sześciu) programów zainstalowanych w kolektorze do "aktywnej" pamięci. Tylko taki program może zostać uruchomiony na kolektorze. Plik z czcionką, jak również program w BASIC-u nie może być aktywowany, jeśli w kolektorze brak runtime-u BASICA.

### **Upload (wysłanie pliku z kolektora)**

Służy do wysyłania plików (np. programu) do komputera lub innego kolektora. Funkcja ta umożliwia "sklonowanie" programu z jednego kolektora do drugiego, bez konieczności używania komputera PC.

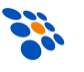

## *4.3. System*

By uruchomić menu systemowe należy włączyć kolektor trzymając wciśnięte klawisze 7 i 9.

W module System dostępne są następujące funkcje:

#### **Information**

Wyświetla informację o systemie zawierającą: numer wersji sprzętu, numer seryjny, datę produkcji, wersję kernel-a, wersję bibliotek C lub Basic-a, wersję aplikacji i konfigurację sprzętu.

#### **Settings**

Funkcja umożliwia zmianę ustawień kolektora

### **Tests**

Funkcja umożliwia wykonanie różnych testów kolektora.

#### **Memory**

#### 1. **Size Information**

Wyświetla informację o wielkości pamięci danych kolektora (SRAM) i pamięci programu (Flash).

#### 2. **Initialize**

Inicjalizuje pamięć danych (SRAM).

*UWAGA: zawartość pamięci danych ulegnie wykasowaniu!!!*

#### **Power**

Pokazuje informację o napięciu akumulatora jak i baterii podtrzymującej zawartość pamięci danych i zegara.

### **Load Program**

Umożliwia przesłanie do kolektora programu, runtime'u BASIC-a lub czcionki.

#### **Bluetooth Menu**

Umożliwia skonfigurowanie interfejsu Bluetooth.

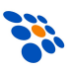

## *4.4. Program użytkownika*

NOVITUS dołącza bezpłatnie do każdego sprzedawanego kolektora *CipherLab* własny program *INWENTARYZATOR 3.x (z licencją podstawową).*

*INWENTARYZATOR* jest pomocny przy wykonywaniu inwentaryzacji jak i innych operacjach magazynowych (np. PZ, WZ, MM, itp.). By w pełni wykorzystać możliwości *IN-WENTARYZATOR-a* należy korzystać z "programu magazynowego" posiadającego wbudowane mechanizmy obsługi kolektorów danych. Więcej informacji na ten temat można znaleźć na [www.novitus.pl.](http://www.optimus-ic.pl/)

Jeśli możliwości programu *INWENTARYZATOR* okażą się niewystarczające, to możliwe jest stworzenie całkowicie własnego oprogramowania.

Dostępne są trzy narzędzia służące do tworzenia własnych programów dla kolektora:

**1. Generator Aplikacji dla CipherLab 8200**

(bezpłatny, dostarczany "w komplecie" z kolektorem)

- **2. Kompilator języka BASIC**
- **3. Kompilator języka C**

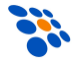

## **5. ROZWIĄZYWANIE PROBLEMÓW**

#### **1. Kolektor nie załącza się po naciśnięciu przycisku [POWER].**

- Sprawdź czy akumulator jest właściwie zainstalowany, a jego pokrywa zamknięta.
- Jeśli problem nie ustąpił naładuj akumulator (pozostawiając kolektor w ładowarce na kilkanaście godzin) i spróbuj ponownie.
- Jeśli problem nie ustąpił, skontaktuj się ze sprzedawcą.

#### **2. Na wyświetlaczu pojawił się symbol baterii**

Akumulator rozładowany – naładuj go.

#### **3. Kolektor nie jest wykrywany przez komputer (połączenie kablem USB)**

 Urządzenie będzie wykryte przez komputer (i widoczne w Menadżerze urządzeń Windowsa) dopiero po uruchomieniu na kolektorze transmisji (dowolnego rodzaju)!

#### **4. Nie działa łączność pomiędzy kolektorem i komputerem (np. nie można wysłać programu Inwentaryzator do kolektora)**

- Sprawdź, czy kabel jest prawidłowo wetknięty do gniazda w komputerze. Jeśli korzystasz z doku z kablem USB, sprawdź czy zainstalowany jest sterownik do doku (transmisja przez dok USB możliwa jest tylko pod *MS Windows XP* lub nowszym!)
- Sprawdzić czy ustawienia parametrów łącza szeregowego po stronie komputera (numer portu COM, szybkość transmisji, ilość bitów danych, bitów stopu, parzystość) odpowiadają parametrom po stronie kolektora *CipherLab 8200.*

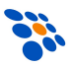

#### **5. Klawiatura nie działa prawidłowo**

- Sprawdzić czy klawiatura nie jest w trybie wprowadzania liter. W razie potrzeby przełącz tryb.
- Wyłącz zasilanie komputera i trzymając wciśnięte klawisze 7 i 9 włącz zasilanie (klawisz POWER) by wejść do menu systemowego.
- Wybierz pozycję "Test" a następnie "KBD".
- Sprawdź działanie wszystkich klawiszy.
- Jeśli test klawiatury nie wypadnie pomyślnie skontaktuj się ze sprzedawcą.

#### **6. Czytnik nie czyta kodów kreskowych**

- Upewnij się czy program zainstalowany w kolektorze umożliwia odczyt tego typu kodu kreskowego.
- Sprawdź, czy na wyświetlaczu nie widnieje symbol baterii, jeśli tak wymień baterie na nowe.
- Skontaktuj się ze sprzedawcą.

#### **7. Kolektor działa nieprawidłowo**

- Wyjmij baterie z kolektora, a następnie zainstaluj je ponownie.
- Trzymając wciśnięte klawisze 7 i 9 naciśnij POWER ("wejście" do menu systemowego).
- Sprawdź, czy kolektor *CipherLab 8200* reaguje prawidłowo na wprowadzane dane (np. przeprowadź testy klawiatury, wyświetlacza).
- Skontaktuj się ze sprzedawcą.

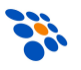

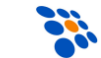

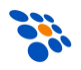

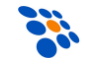

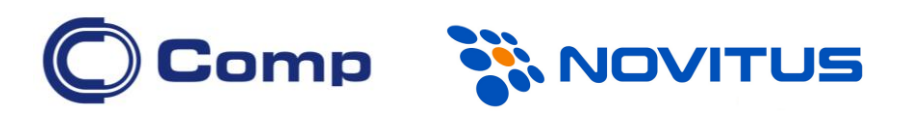

#### **COMP S.A., Oddział Nowy Sącz, NOVITUS - Centrum Technologii Sprzedaży ma w swojej ofercie:**

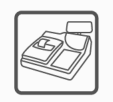

wagi

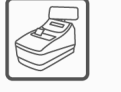

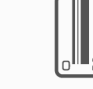

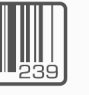

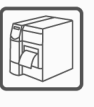

systemy

akceptacji kart

płatniczych

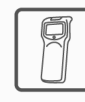

kasy fiskalne

drukarki fiskalne

czytniki kodów kreskowych

drukarki kodów kolektory danych kreskowych

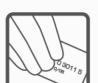

schematy

lojalnościowe

metkownice

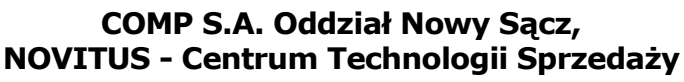

terminale

płatnicze

33-300 Nowy Sącz • ul. Nawojowska 118 tel. 18 4440720 • fax 18 4440790 e-mail: [info@novitus.pl](mailto:info@optimus-ic.pl) • [www.novitus.pl](http://www.novitus.pl/)

## **infolinia: 801 13 00 23**